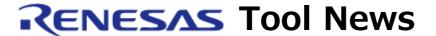

RENESAS TOOL NEWS on November 1, 2012: 121101/tn4

# Utilities for Real-Time OSes RI850MP, RI850V4, and RI78V4 Revised

We have revised the utilities (plug-ins) for the real-time OSes RI850MP, RI850V4, and RI78V4 as follows:

- RTOS Common plug-in from V1.02.00 to V1.03.00
- Plug-in for RI850MP from V1.02.00 to V1.03.00
- Plug-in for RI850V4 from V1.02.00 to V1.03.00
- Plug-in for RI78V4 from V1.02.00 to V1.02.01

#### 1. Real-Time OSes Concerned

The plug-ins to be updated are included in the following real-time OSes:

- (1) Real-time OS RI850MP V1.00.01 for V850E2M dual-core MCU
- (2) Real-time OS RI850V4 V1.00.00 through V1.00.02 for V850 MCU
- (3) Real-time OS RI78V4 V1.00.00 through V1.00.02 for RL78 family and 78K0R MCUs

#### 2. Descriptions of Revision

#### 2.1 RTOS Common Plug-in (RI850MP, RI850V4, and RI78V4)

Updated from V1.02.00 to V1.03.00.

In V1.03.00, its RTOS build setting function (common to RTOSes) supports the integrated development environment CubeSuite+ V1.03.00.

#### 2.2 Plug-in for Real-Time OS RI850MP (for RI850MP)

Updated from V1.02.00 to V1.03.00. Main items of update are as follows:

- (1) The RTOS build setting function for RI850MP supports the integrated development environment CubeSuite+ V1.03.00.
- (2) The plug-in can use the functions for changing the microcontroller, which has been introduced to CubeSuite+ V1.03.00.

### 2.3 Plug-in for Real-Time OS RI850V4 (for RI850V4)

Updated from V1.02.00 to V1.03.00. Main items of update are as follows:

(1) The RTOS build setting function for RI850V4 supports CubeSuite+

V1.03.00.

(2) The plug-in can use the functions for changing the microcontroller, which has been introduced to CubeSuite+ V1.03.00.

## 2.4 Plug-in for Real-Time OS RI78V4 (for RI78V4)

Updated from V1.02.00 to V1.02.01. In V1.02.01, the RTOS build setting function for RI78V4 supports CubeSuite+ V1.03.00.

#### 3. Updating Yours

When you are using any of the real-time OSes to be updated, online update is available free of charge.

To update yours, follow these steps:

- (1) On the Start menu of Windows, select Programs and then Renesas Electronics CubeSuite+
- (2) Start Update Manager to update yours.

#### [Disclaimer]

The past news contents have been based on information at the time of publication. Now changed or invalid information may be included. The URLs in the Tool News also may be subject to change or become invalid without prior notice.

© 2010-2016 Renesas Electronics Corporation. All rights reserved.